## Step 4: Confirm & Send

Step 4 provides a summary of the broadcast message to be sent. The number of people may or may not equal the number of devices that will be sent the message. Contacts typically have more than one contact method.

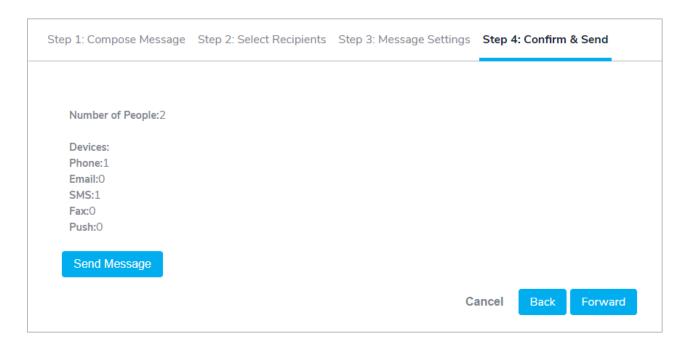

If everything is correct, click Send Message. If you need to make changes, click the appropriate tab or click Back to return to the previous step.